### 超高速HDDデータ消去プログラム

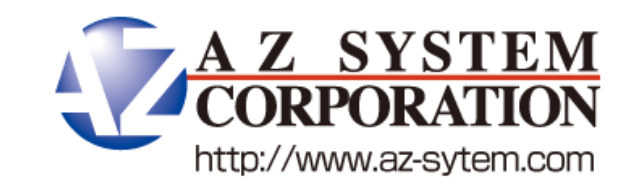

#### **■ PC引取り時の消去ツールとして**

廃棄されるPCを引き取る場合、ハードディスクのデータの消去を行ってからでないと、社外に持ち 出せない企業があります。

• データを消去せずに引き取ると・・・・

万が一輸送の途中でPCの盗難や紛失に遭うと、PC内のデータが流出してしまう かも知れません。

• 現場で消去作業を行うと・・・・

ハードディスクの大容量化に伴い、消去に掛かる時間も数十分から数時間と大変 時間が掛かる様になってきました。

また、現場では作業場所が確保できず、同時に複数のPCの消去を行うなど効率 良く作業を行う事ができません。

### QuickTech Flash Eraseをお使いいただくと、 現場で短時間にハードディスクの消去が行えます。

#### ■ 短時間でハードディスクのデータを消去

QuickTech Flash Eraseは、データが記録されている領域に、特殊なデータを部 分的に書込み消去を行います。

通常のハードディスク全ての領域に書込み消去を行う方法に比べて非常に 高速です。

#### ■ データの安全性

消去のために書き込む特殊なデータにより、データ復元ソフトを使用しても データを復元する事は困難です。

#### ■ 作業効率アップ

ハードディスク上のデータを完全に消去する為のプログラムをハードディスク にインストールします。

パソコンの電源を入れるだけで、消去プログラムが起動し、ハードディスクの データを完全に消去する事ができます。

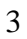

Demo version

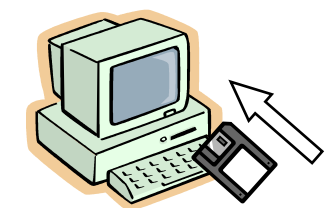

QuickTech Flash Erase のフロッピーディスクを 入れパソコンの電源を 入れる。

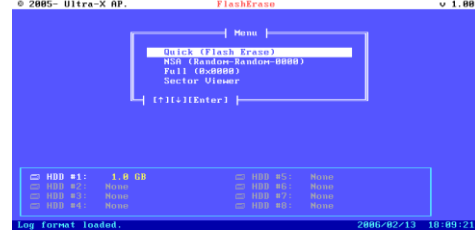

QuickTech Flash Erase のが起動

メニューより Quick (Flash Erase)を選択し、 実行

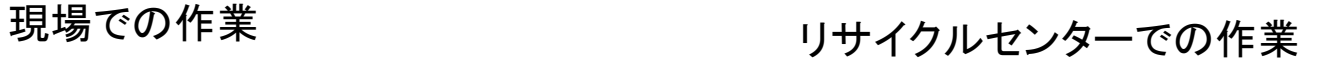

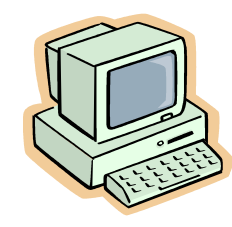

パソコンの電源を入れる と、インストールされた 消去プログラムが起動

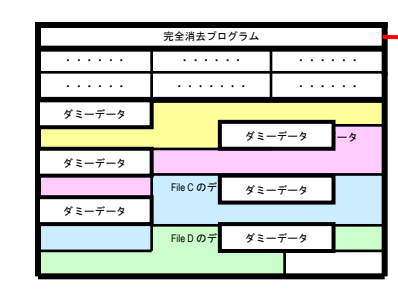

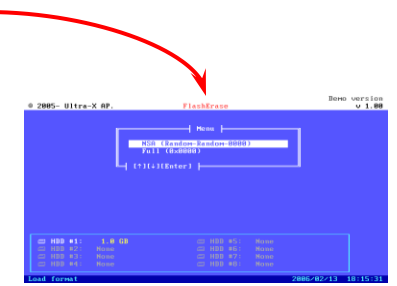

メニューより、消去方法を選 択し、実行

ハードディスクのデータ が完全に消去

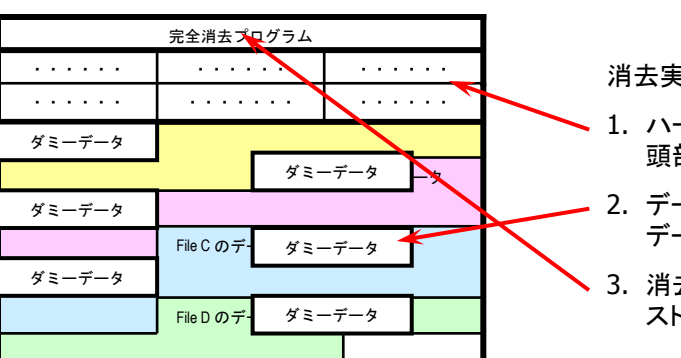

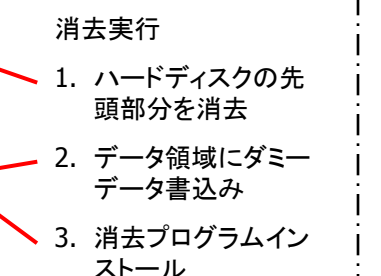

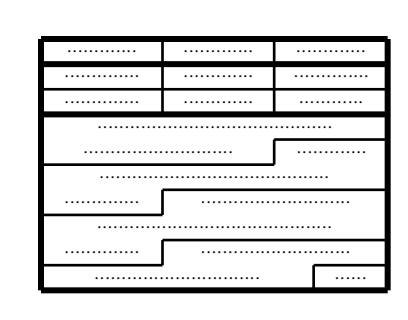

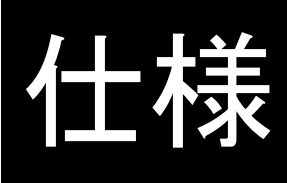

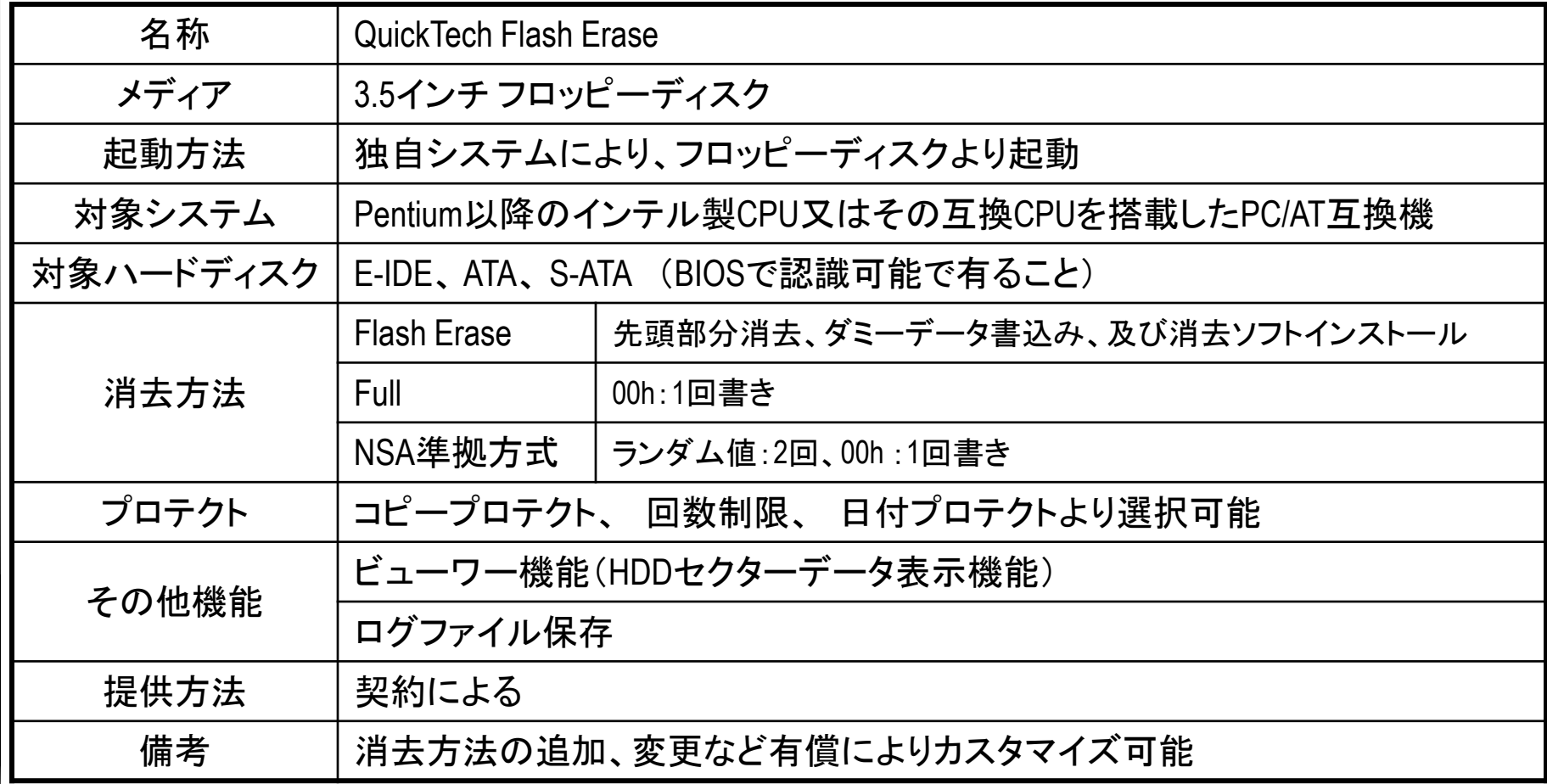